Добавлен дополнительный режим формирования сводных протоколов на основе XSLT-преобразования.

Для использования нового режима предусмотрена дополнительная вкладка, как показано на рисунке.

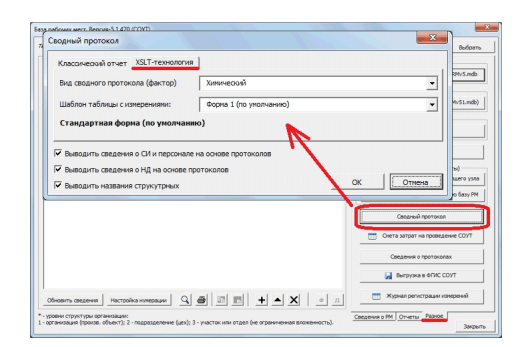

На данной вкладке кроме выбора фактора предусмотрено также дополнительное поле "Шаблон таблицы с измерениями". От варианта выбора шаблона будет зависеть способ заполнения основной таблицы сводного протокола. Для ряда факторов было предусмотрено несколько шаблонов.

В дальнейшем возможна реализация дополнительных шаблонов заполнения.

XSLT- шаблон распространяется только на таблицу с измерениями в сводном протоколе, все остальные разделы заполняются классическим способом на основе шаблона, который был определен в окне "Управление шаблонами". В связи с этим, редактирование данных разделов (кроме таблицы с измерениями) выполняется обычным способом через окно "Управление шаблонами".

Примечание: Технология XSLT-преобразования доступна только для версий офис, начиная с MS Office 2003. Причем, функционал для MS Office 2003 доступен только для профессионального выпуска (proffessional edition).

Номер версии обновления А-5.1 - 5.1.471.